**УТВЕРЖДАЮ** Начальник Управления автоматики и телемеханики ЦДИ - филиала ОАО «РЖД» **В.В. Аношкин** « / 5» 2019 г.

Центральная дирекция инфраструктуры - филиал ОАО «РЖД» Управление автоматики и телемеханики

# КАРТА ТЕХНОЛОГИЧЕСКОГО ПРОЦЕССА

№ КТП ЦШ 1172-2019

Комплекс технических средств многофункциональный (КТСМ-02) Входной контроль, техническое обслуживание и ремонт субмодуля МПП в условиях ремонтно-технологического подразделения

(код наименования работы в ЕК АСУТР)

Регламентированное техническое обслуживание Текущий ремонт по техническому состоянию (вид технического обслуживания (ремонта))

> Субмодуль (единица измерения)

6 (количество листов)

(номер листа)

Разработал: Отделение автоматики и телемеханики ПКБИ Главный инженер отделения

<u>«Дет 11 2019</u> г.

## **1. Состав исполнителей**

Электроник (сотрудник РТУ или технического центра) – 1 человек.

## **2. Условия производства работ**

2.1. Техническое обслуживание и ремонт аппаратуры КТСМ необходимо производить в помещениях, соответствующих действующим санитарным нормам, требованиям безопасности труда. Помещения должны быть сухими, чистыми и защищенными от влияния источников вибрации, магнитных и электрических полей на проверяемые приборы и средства испытания и измерения.

2.2. В помещениях ремонтно-технологического подразделения необходимо поддерживать температуру воздуха (18-25) ºС и относительную влажность (30…75)%. Естественный свет должен быть рассеянным и не давать бликов, для чего на окнах должны быть шторы (жалюзи). Искусственное освещение должно сочетать местное освещение (на рабочих местах) и общее освещение (для всего помещения).

2.3. Работа производится электротехническим персоналом, имеющим группу по электробезопасности при работе в электроустановках до 1000 В не ниже III, по результатам проверки или автоматической диагностики комплекса.

Примечание.

Для оценки трудозатрат периодичность определяется на основании анализа работы оборудования в зависимости от местных условий.

**3. Средства защиты, измерений, технологического оснащения; монтажные приспособления, испытательное оборудование, машины и механизмы, инструменты и материалы**

- осциллограф FLUKE 124;  $\overline{\phantom{0}}$
- мультиметр В7-63;  $\equiv$
- универсальный вольтметр В7-40;  $\qquad \qquad -$

специализированный автомобиль типа АС-КИП-1 для доставки аппаратуры КТСМ к месту технического обслуживания и ремонта и к месту эксплуатации;

электропаяльник ЭПСН 40Вт/36В;

набор специализированного инструмента для ремонтнотехнологического подразделения;

- припой ПОС-61;
- флюс нейтральный;  $\overline{\phantom{0}}$
- стенд проверки модулей СПМ-02;  $\overline{\phantom{0}}$
- стенд МПП.

#### Примечание.

1. Приведённый перечень является примерным (рекомендованным). Потребность в средствах испытания, измерения и контроля рассчитывается с учётом количества организованных рабочих мест.

2. Допускается замена средств измерений, испытаний и контроля на другие (аналогичные) типы, обеспечивающие требуемую точность и пределы измерения.

3. Допускается замена типов оборудования, машин и механизмов, расходных материалов на другие (аналогичные), рекомендованные к применению и имеющие аналогичные характеристики.

### **4. Подготовительные мероприятия**

4.1. Перед выполнением работ получить задание, подготовить необходимую технологическую документацию. Подключить и настроить оборудование, используемое при выполнении работ, на требуемый технологический процесс, подготовить инструмент и приспособления.

## **5. Обеспечение безопасности движения поездов**

5.1. Работы по техническому обслуживанию и ремонту аппаратуры КТСМ в ремонтно-технологическом подразделении выполняются в условиях, не связанных с движением поездов.

## **6. Обеспечение требований охраны труда**

6.1. Работы по данной технологической карте выполняются при соблюдении требований разделов подраздела 2.2 раздела 2 (для операций 7.2.2, 7.2.12, 7.2.13), подраздела 2.7 раздела 2 (для операций 7.2.12, 7.2.13), подразделов 5.6, 5.9 и 5.10 раздела 5 (для операций 7.2.1-7.2.13) «Инструкции по охране труда для электромеханика и электромонтера устройств сигнализации, централизации и блокировки в ОАО «РЖД» от 3.11.2015 № 2616р. При введении в действие в хозяйстве автоматики и телемеханики нормативных документов по охране труда, отменяющих действие выше указанной Инструкции, следует руководствоваться требованиями, изложенными в этих документах.

ВНИМАНИЕ. Подключение стенда СПМ-02 к компьютеру производить при выключенном питании стенда. Если корпус компьютера не заземлен, то также должно быть выключено и питание компьютера.

6.2. Отключение и подключение модулей производить при выключенном питании соответствующего блока.

## **7. Технология выполнения работы**

7.1. Технические требования

Настоящая карта технологического процесса распространяется на постовое и станционное оборудование аппаратуры КТСМ-02.

7.2. Технологические операции

7.2.1. Произвести визуальный осмотр субмодуля. Проверить состояния всех разъёмов модуля на отсутствие окислений, непропаянности контактов и трещин паек. Обратить внимание на состояние корпусов разъёмов и надёжности их крепления на плате. Убедится в отсутствии трещин на резисторах, в целостности токоведущих дорожек печатного монтажа, в отсутствии холодных паек (тонкая чёрная трещина по периметру пайки).

7.2.2. На плату стенда МПП в разъёмы ХР1 и ХР2 установить проверяемый субмодуль МПП. Разъём программирования Х1 субмодуля МПП подключить шлейфом к разъёму Х3 «ISP» устройства. СОМ-порт ПК подключить к разъёму Х4, источник питания подключить к разъёму Х1 стенда МПП. Выходное напряжение источника питания должно составлять 7,5В, полярность может быть любой.

7.2.3. Включить источник питания, убедиться в свечении светодиода «+5V» на плате стенда.

7.2.4. С помощью вольтметра проверить исправность цепей питания по контрольным точкам, или непосредственно на выводах микросхем субмодуля МПП, согласно таблице 1.

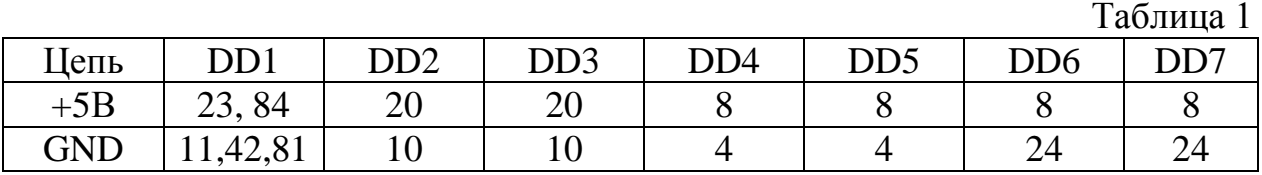

7.2.5. Для проверки субмодуля МПП в его ПЗУ необходимо записать тестовую программу.

ВНИМАНИЕ. При записи тестовой программы стирается его рабочая программа. После проверки в ПЗУ субмодуля МПП необходимо записать новую рабочую программу.

7.2.6. На компьютере запустить программу «Программатор МПП», выбрать номер СОМ-порта, к которому подключен стенд, выбрать файл для программирования – «stend mpp v1 $6.$ bin» из каталога Stend\_MPP\Programmator\Bins (после проверки используется соответствующий двоичный (bin) файл рабочей программы).

7.2.7. Записать программу теста в ПЗУ субмодуля МПП. Во время программирования должен светиться светодиод «PRG» на плате стенда, а также должны перемигиваться два светодиода на линиях ввода-вывода (VD53 и VD54), сигнализирующие работу приёмопередатчика. Успешное программирование сопровождается появлением, в окне программы, рядов символов «…» и «s», и завершается словом «Ok».

7.2.8. Если светодиод «PRG» не светится во время программирования, то проверить, что программа «Стенд» не запущена, проверить кабель «RS-232C». Если светодиод «PRG» светится во время программирования, но ПЗУ не удаётся запрограммировать, то проверить работу кварца ZQ1 (на выводе кварца около конденсатора С3 должны быть колебания частотой 4 МГц); проверить формирование сигнала сброса, а также служебных сигналов MD0 (во время программирования должен быть 0), MD2 (во время программирования должен быть +5 В, но может быть и +3…+4 В). Сигнал MD1 должен быть всегда +5 В. При отсутствии связи компьютера со стендом (сообщение программатора «Error MCU not found») необходимо проверить соответствие номера СОМ-порта, к которому подключен стенд, соответствие и исправность соединительного кабеля, закрыть все выполняющиеся программы, которые могут использовать СОМ-порт.

7.2.9. После успешной записи программы теста в ПЗУ субмодуля МПП, запустить программу «Стенд МПП», в окне «Группа тестов» выбрать «Автоматическое тестирование», из списка тестов в группе «RTC, EEPROM, ОЗУ, Ввод-вывод». Запустить выполнение теста: по окончании теста все светодиоды должны светиться, за исключением VD1, VD16, VD53 и VD54. Погашенные светодиоды указывают на отсутствие контакта выводов микросхемы DD1 с платой. Для того, что бы погасить все светодиоды и завершить тест, нажать кнопку «Остановить тест».

7.2.10. При ненулевом коде завершения автоматического тестирования модуль считать неисправным. Для уточнения неисправных цепей и элементов произвести последовательное тестирование по всем пунктам из «Списка тестов в группе». Руководствуясь указаниями по каждому тесту в программе «Стенд», используя осциллограф, провести проверки прохождения сигналов, проконтролировать соответствие форм осциллограмм сигналов указанным в тестах:

- проверить RTC Часы реального времени (DD4);
- проверить ОЗУ (DD6, DD7);
- проверить EEPROM Энергонезависимое ОЗУ (DD5);
- проверить линии ввода-вывода (DD1);
- проверить адресные линии.

7.2.11. При неисправности часов реального времени (RTC) проверить генерацию колебаний на выводах кварца ZQ3 с частотой 32 кГц. При неисправности одной или обеих микросхем ОЗУ проверить проводники шины адреса данных, указанные в диагностических сообщениях на предмет

замыкания или холодного спая, а также служебные сигналы. Если неисправно EEPROM, и при этом есть ошибка шины I2C, то проверить наличие резисторов подтяжки на линиях I2C\_SDA и I2C\_SCL, а также замыкание их на шины питания. Учитывать, что при такой неисправности также должны быть неисправны и часы (RTC).

7.2.12. По результатам всех тестов, анализируя прохождения, уровни сигналов, формы их осциллограмм, выявляются неисправные цепи и элементы субмодуля МПП. Произвести их замену на заведомо исправные, с последующим тестированием субмодуля в ручном и в автоматическом режимах.

7.2.13. После проверки и записи в ПЗУ субмодуля МПП новой рабочей программы, проверить его работоспособность в составе предназначенного модуля (МЦМК, МУС или МДС).

## **8. Заключительные мероприятия, оформление результатов работы**

8.1. Заполнить этикетку установленной формы, приклеить её на субмодуль.

8.2. Результаты оформить в журнале учета проведения работ по ремонту и проверке аппаратуры КТСМ в ремонтно-технологическом подразделении. Рекомендуемая форма журнала приведена в КТП ЦШ 1170- 2019.